[Olimex LPC-](#page-66-0)2478-STK Kjell Enblom

Introduktion till Olimex LPC-2478-STK

Kjell Enblom

Lysator

September 2009

<span id="page-0-0"></span>Copyright © 2009 Kjell Enblom. This document is covered by the GNU Free Documentation License,

Version 1.1 or later.

K ロ ▶ K @ ▶ K 할 ▶ K 할 ▶ | 할 | © 9 Q @

[Olimex LPC-](#page-0-0)2478-STK Kjell Enblom

> Denna presentation, dokumentation och exempelkod finns på http://www.lysator.liu.se/˜kjell-e/embedded/olimex/

> Presentationen finns även på: http://www.lysator.liu.se/˜kjell-e/tekla/linux/dokument.html

> > **A DIA K RIA K E A SA K H A K RIA K LE A SA CA**

[Olimex LPC-](#page-0-0)**2478-STK** Kjell Enblom

- LPC-2478-STK är ett utvecklingskort för inbyggda system.
- Inbyggda system är datorer som sitter inbyggda i apparater; tvättmaskiner, mikrovågsugnar, bilar, digitalboxar för TV, mobiltelefoner, handdatorer etc.
- Inbyggda system har oftast begränsade resurser som t.ex. relativt liten mängd minne, ingen hårddisk, litet flashminne, långsammare CPU än i moderna arbetsstationer och servrar etc.
- **I** Inbyggda system kan t.ex. ha en mängd med  $1/O$ -portar, exempelvis för serieportar, *I*<sup>2</sup>C-bussar, *I*<sup>2</sup>S-bussar, CAN-bussar etc.
- **Inbyggda system kan sakna minnesskydd.**
- Många riktigt små inbyggda system saknar operativsystem.

[Olimex LPC-](#page-0-0)2478-STK

Kjell Enblom

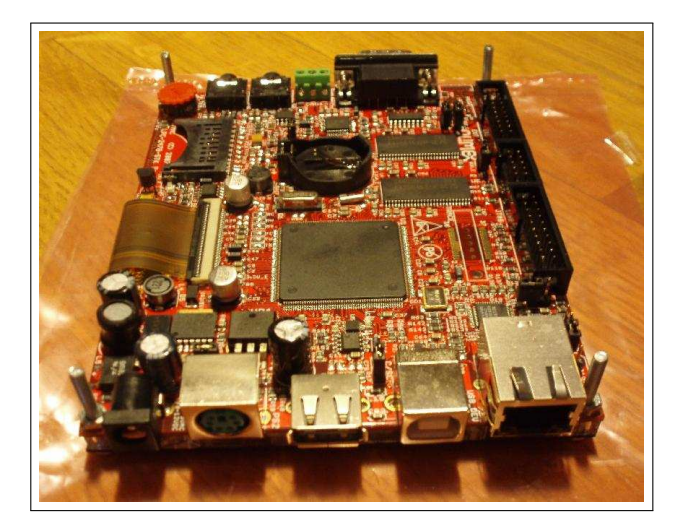

[Olimex LPC-](#page-0-0)2478-STK Kjell Enblom

- Avsikten med denna introduktion är att lära sig så pass mycket om Olimexkortet att man snabbt kan komma igång och börja labba med detta kort.
	- **Innehåll:** 
		- Data om kortet
		- Spänningsmatning
		- Seriekonsolen
		- Grunderna i bootloadern U-Boot
		- Boota från USB
		- Boota från SD-kort
		- Boota via tftp-server
		- Kompilera om uClinux
		- **Boota med nfs-rootfilsystem**
		- Kompilera program inom uClinux byggsystem och utanför

**KORK ERKER ER AGA** 

Bilder

#### Introduktion

[Olimex LPC-](#page-0-0)**2478-STK** Kjell Enblom Data i korthet:

- **ARM7-CPU (ARM7TDMI-S, little endian).**
- 3.5 tums TFT-skärm med backlight och touchscreen (320x240 punkter)

**KORK ERKER ADAM DE KORA** 

- MP3-dekoder
- 64 MB SDRAM
- 512 KB on-chip flash
- Plats för SD/MMC-kort.
- CAN-buss
- **JTAG-anslutning**
- **Ethernetanslutning**
- Serieport (9-pol DSUB)
- USB host och USB device
- U-boot boot-loader

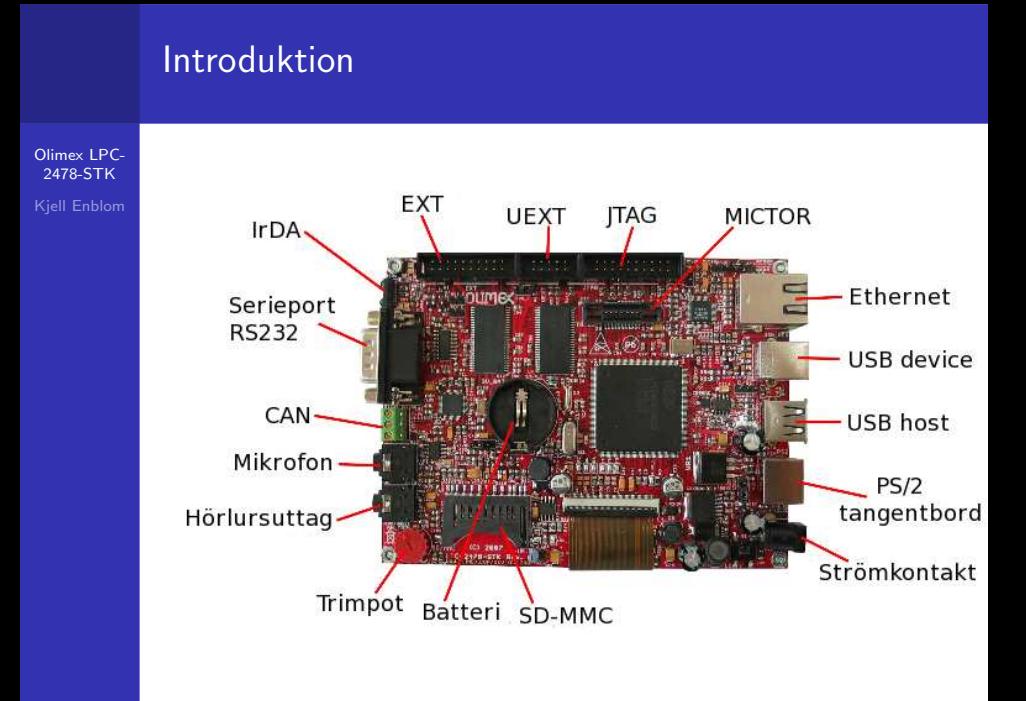

#### Introduktion - spänningsmatning och serieport

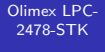

Kjell Enblom

- Olimex LPC-2478-STK kan matas med antingen växelspänning eller likspänning
	- AC 6-9 V eller
	- $\Box$  DC 9-12 V.
- Polariteten på kontakten spelar ingen roll då det sitter en likriktarbrygga efter kontakten. Denna matar sedan spänningsstabilisatorerna som ger 5V respektive 3.3V.
- Clas Ohlsson batterieliminator 32-2314 fungerar utmärkt.
- Serieporten är inställd på 115200 bps 8 databitar ingen paritet.
- För att ansluta seriporten till en annan dator behövs en nollmodemkabel som korsar bland annat stiften 2 och 3.

#### Introduktion - 9-pol seriekontakt

[Olimex LPC-](#page-0-0)2478-STK

Kjell Enblom

Den 9-poliga Dsub seriekontakten ser ut enligt följande:

K ロ ▶ K @ ▶ K 할 > K 할 > 1 할 > 1 이익어

- $\blacksquare$  1 Frame ground (N/U)
- $\blacksquare$  2 Rx Data
- $\blacksquare$  3 Tx Data
- $-4 DTR$
- 5 Signal Ground
- $6 DSR$
- $\blacksquare$  7 RTS
- $8 CTS$
- $9 N/U$

#### Introduktion - nollmodemkabel

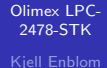

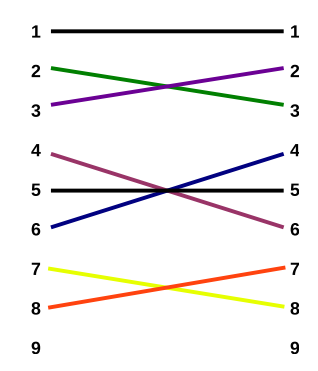

- Nollmodemkabel (9-pol hona-hona) finns att köpa på välsorterade elektronikbutiker som t.ex. Clasohlsson.
- USB till serieport finns även det att köpa på välsorterade elektronikbutiker.**KORK EX KEY KEY YOUR**

#### Blockschema för den integrerade kretsen LPC2478

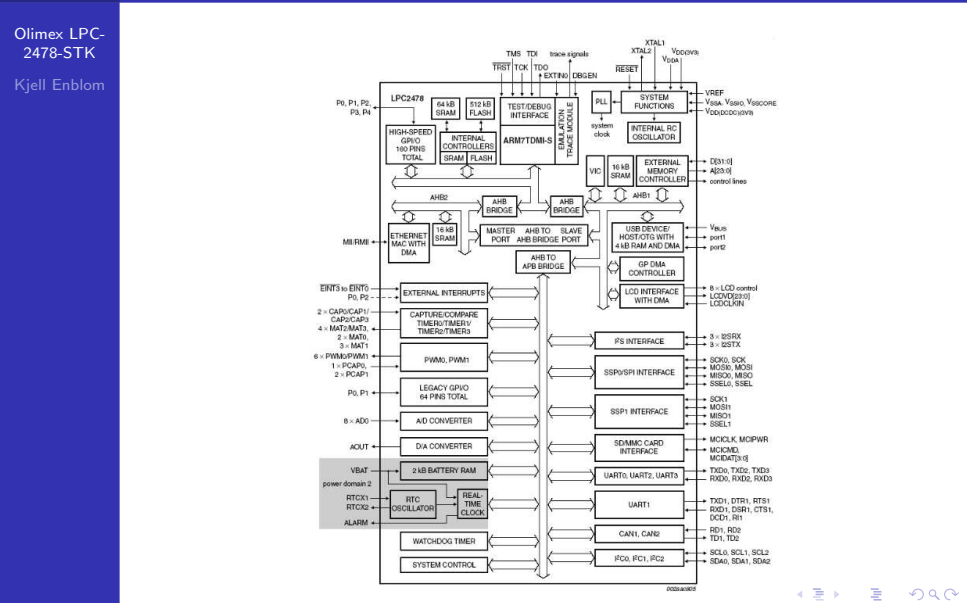

**WELL ASSESSED WARRANT CONTINUES** 

#### Minneslayout

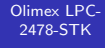

Kjell Enblom

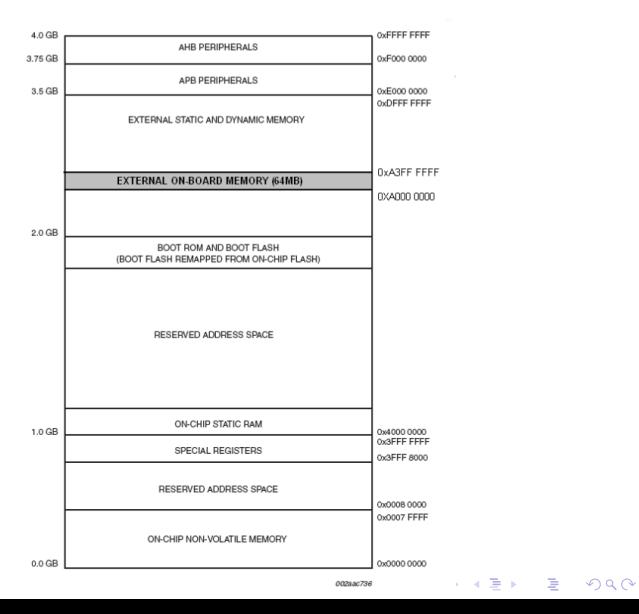

#### Schema

[Olimex LPC-](#page-0-0)2478-STK Kjell Enblom

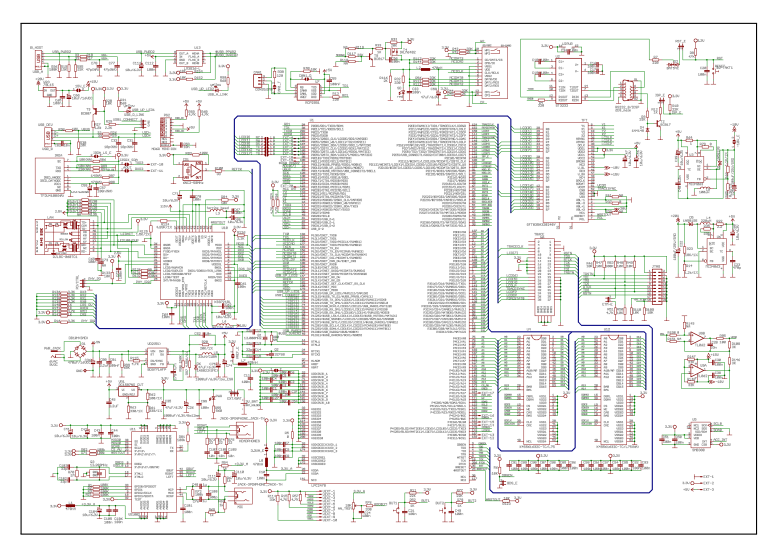

**K ロ ⊁ K 伊 ⊁ K 差 ⊁**  $\equiv$ È  $290$  $\sim$ ×

[Olimex LPC-](#page-0-0)2478-STK Kjell Enblom

- Bootloadern på Olimexkortet är Das U-Boot (U-Boot).  $\mathcal{L}_{\mathcal{A}}$
- Olimexkortet använder serieportskonsol på vilken den kommunicerar i 115200 bps, 8 databitar, ingen paritet.
- Anslut serieporten och starta t.ex. kermit eller picocom.
- Exempel:

#### picocom -b 115200 /dev/ttyUSB0

- Anslut ström till kortet.
- Innan U-Boot har hunnit börja boota tryck på någon tangent. U-Boot har en timeout på 3 sekunder som standard.
- Alla inställningar inklusive timeout lagras i variabler i U-Boot.

[Olimex LPC-](#page-0-0)2478-STK

Kjell Enblom

- Skriv help eller ? för att lista alla kommandon.
- Det går även att skriva help kommando för att få mer hjälp om ett specifikt kommando.
- **printenv** visar alla variabler och deras värden.

```
b o o t a r g s=r o o t=/dev / ram i n i t r d =0xa0800000 , 4 0 0 0 k c o n s o l e=t tyS 0 , 1 1 5 2 0 0N8
bootcmd=run ush boot
boot del a v=3baudrate = 115200
tftp_{\text{}block=tftp\text{boot}=tftp\text{boot} a0008000 linux.bin;tftp\text{boot} a1800000 romfs.bin;go a0008000
n and boot=nand read 0xa0008000 0x0 0x220000 ; nand read 0xa0800000 0x400000 0x2200
usb-boot=usb start: fatload usb 0 0xa0800000 rom fs-5 img; fatload usb 0 0xa0008000
mmc<sub>0</sub> boot=mmc; fatload mmc 0 a0008000 linux . bin; fatload mmc 0 a1800000 rom fs . bin; g
update_uboot=tftpboot a1000000 u-boot bin : protect off 0 2 ffff : erase 0 2 ffff ; cp . b
update nand=nand erase: tf t p b o t a1000000 linux bin : nand write a1000000 0 200000
ipaddr = 192.168.0.158netmask = 255.255.255.0s erverip = 192.168.0.240
eth = h - 00 \cdot de + 10 \cdot bh + 03c o n s o l e= s e r i a l
st din = s e r i a l
s t d o u t= s e r i a l
stderr = serial
```
**KORK EX KEY KEY YOUR** 

[Olimex LPC-](#page-0-0)**2478-STK** 

Kjell Enblom

- Olimexkortet kan ladda filer från USB-minne SD/MMC-kort eller från en tftp-server.
- USB och SD/MMC anges på följande sätt:
	- usb 0 anger första USB-enheten med fat-filsystem (vfat).

**A DIA K RIA K E A CHA K H A VIO** 

- mmc 0 anger första SD-kortet med fat-filsystem (vfat).
- **fatls** <interface> <dev[:part]>  $\left[$  directory] listar filer.
- **n** fatload  $\langle$  interface $\rangle$   $\langle$  dev[:part] $\rangle$   $\langle$  addr $\rangle$ <filename> [bytes] - laddar en fil.
- addr är en minnessadress
- Exempel: fatls usb 0
- Exmpel:

fatload usb 0 0xa0800000 romfs 5.img

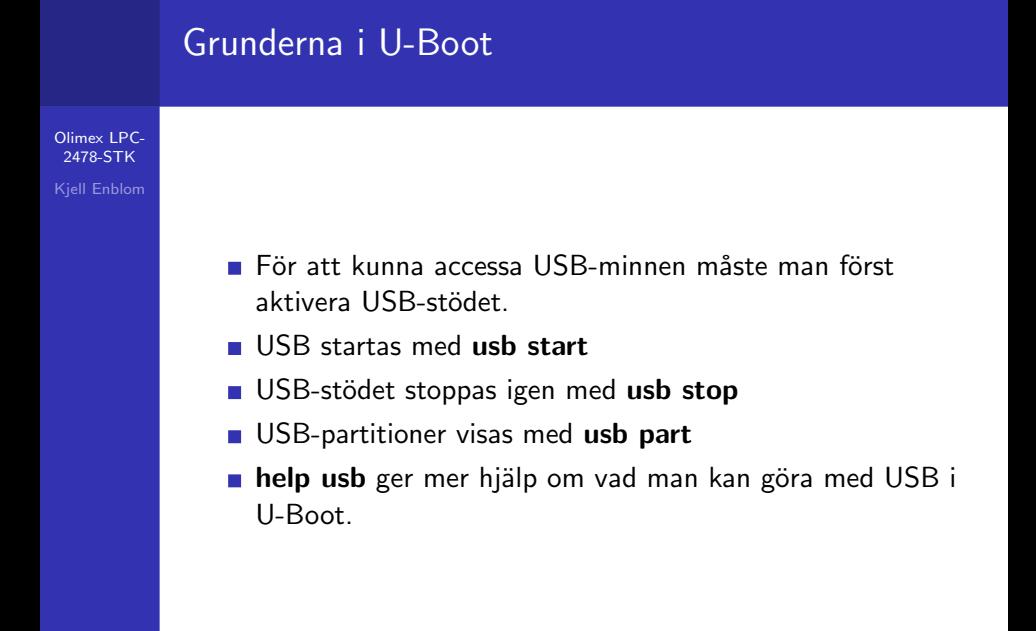

**KORK ERKER ADAM DE KORA** 

#### [Olimex LPC-](#page-0-0)**2478-STK** Kjell Enblom

- tftpboot [loadAddress] [[hostIPaddr:]bootfilename] laddar en fil från en tftp-server och lägger den på angiven minnesadress.
- Exempel:
	- tftpboot 0xa0008000
	- 192.168.0.1:/linux-install/olimex/vmlinux.bin
- go addr [arg ...] kör det som finns på minnesadress addr.

**A DIA K RIA K E A CHA K H A VIO** 

■ Exempel: go 0xa0008000

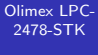

#### Kjell Enblom

- run var [...] Kör kommandona i variabeln var.
- Exempel:
	- Variabeln tftp\_boot innehåller följande: tftpboot 0xa0800000  $192.168.0.1$ :/linux-install/olimex/romfs\_5.img; tftpboot 0xa0008000 192.168.0.1:/linux-install/olimex/vmlinux.bin;go a0008000
		- run tftp\_boot
- Det går att betrakta variabeln som ett shellscript som man kör

#### [Olimex LPC-](#page-0-0)**2478-STK**

Kjell Enblom

- Andra innehåll på en variabel görs med: setenv variabel värde
- Exempel:
	- setenv bootargs 'root=/dev/ram initrd=0xa0800000,4000k console=ttyS0,115200N8'
- Det går att spara alla variablers innehåll till flash med saveenv
- Kommandot **bdinfo** visar lite mer information om kortet (print Board Info structure).
- **ping host** skickar pingpaket till angiven host. Exempel: ping 192.168.0.1

[Olimex LPC-](#page-0-0)**2478-STK** 

Kjell Enblom

- Standardalternativet för U-Boot är att köra innehållet i variabeln bootcmd, d.v.s. utföra run bootcmd
- För Olimex-kortet innebär det att filerna romfs\_5.img och vmlinux bin läses in från ett VFAT-formatterat USB-minne.
- romfs\_5.img innehåller ett romfs med root-filsystem.
- vmlinux.bin innehåller en linux-kärna.
- Dessa två filer finns i katalogen Images på den medföljande CDn till Olimexkortet.
- I samma katalog finns även u-boot-bin.hex som är en U-Boot image.
- Med U-boot går det att flash om den flash som finns på kortet.

#### U-Boot - boota från USB

[Olimex LPC-](#page-0-0)**2478-STK** 

Kjell Enblom

- För att boota från USB behöver man först starta USB-stödet, ladda in root-filsystemet, ladda kärnan och slutligen köra igång kärnan.
- Notera att USB-minnet måste innehålla ett VFAT-filsystem.
	- usb start
	- fatload usb 0 0xa0800000 romfs\_5.img
	- fatload usb 0 0xa0008000 vmlinux.bin
	- go a0008000
- Dessa inställningar finns som standard i variabeln usb boot.
- I och med det går det att köra run usb\_boot för att boota från USB.

#### U-Boot - boota från SD-kort

[Olimex LPC-](#page-0-0)**2478-STK** 

- Kjell Enblom
- För att boota från SD-kort behöver man först starta mmc, ladda in kärnan, ladda root-filsystemet och slutligen köra igång kärnan.
- Notera att SD-kortet måste innehålla ett VFAT-filsystem.
	- $m$ mmc
	- fatload mmc 0 a0008000 linux.bin
	- **fatload mmc 0 a1800000 romfs.bin**
	- **go a0008000**
- Dessa inställningar finns som standard i variabeln mmc boot.
- I och med det går det att köra run mmc\_boot för att boota från USB.

#### U-Boot - boota via tftp

{

}

[Olimex LPC-](#page-0-0)2478-STK Kjell Enblom

- För att ladda filerna från en tftp-server och boota från dessa filer behövs en fungerande tftp-server med de aktuella filerna och en fungerande ethernetförbindelse.
- Nedan visas inställningarna för en tftp-server som startas från xinetd.

```
service tftp
         \begin{array}{rcl} \mathsf{socket\_type} & = \mathsf{dgram} \\ \mathsf{protocol} & = \mathsf{udp} \end{array}p r o t o c o l
                                     = yes
         user = rootserver = /usr/ \n 1 server
         s erver_args = -s / tf t p b o o t
         \mathsf{d}\mathsf{is} she \mathsf{e} = no
         per\_source = 11c p s = 1002<br>flags = IPv4= IPv4
```
**t** tftp-servern ovan chrootas till katalogen /tftpboot

**KORK ERKER ADAM DE KORA** 

#### U-Boot - boota via tftp

[Olimex LPC-](#page-0-0)2478-STK Kjell Enblom

- Filerna i följande exempel är placerade i katalogen /tftpboot/linux-install/olimex/  $p\hat{a}$  host-datorn.
- Host-datorn har här IP-adress 192.168.0.1.
- Olimexkortet är target.
- Här laddas först filen med root-filsystemet, därefter laddas kärnan och slutligen körs kärnan.
	- tftpboot 0xa0800000 192.168.0.1:/linux-install/olimex/romfs\_5.img
	- tftpboot 0xa0008000
		- 192.168.0.1:/linux-install/olimex/vmlinux.bin

**KORK EX KEY KEY YOUR** 

go a0008000

[Olimex LPC-](#page-0-0)**2478-STK** 

Kjell Enblom

- Med Olimex följer uClinux.
- uClinux används framförallt på system som saknar MMU.
- **Ingen MMU ger:** 
	- Inget virtuellt minne  $(VM)$  och ingen swap.
	- Inget minnesskydd. Det gör att en process kan skriva sönder en annan process minne.
	- **Inget tmpfs.**
- Eftersom systemet saknar MMU så stöds endast binärformatet Flat (bFLT) för program. Alla övriga binärformat för program unyttjar funktioner i VM.
- Kompilatorn som man använder för att kompilera uClinux och program med måste ha stöd för Flat. Den kan även behöva ha stöd för position-independent code (PIC) och execute-in-place (XIP).
- Stacken allokeras vid kompilering och kan inte växa under exekvering.**KORK EX KEY KEY YOUR**

#### [Olimex LPC-](#page-0-0)2478-STK Kjell Enblom

- Det går att ändra på stackstorleken med programmet flthdr
- Exempel:
	- lpc-2478-

uclinux/buildroot/toolchain build arm/elf2flt/flthdr -s 20k program

**A DIA K RIA K E A CHA K H A VIO** 

■ Heapen fungerar också annorlunda i uClinux då minnet allokeras från en global minnespol.

#### [Olimex LPC-](#page-0-0)2478-STK

<span id="page-27-0"></span>Kjell Enblom

- $\blacksquare$  Följande beskriver hur man kompilerar om uClinux (buildroot, kärna etc).
	- $\blacksquare$  Skapa ett katalogträd, mkdir -p ˜/lpc-2478-uclinux/snapgear-cross
	- Gå ner i katalogträdet och packa upp toolchain för ARM (korskompilator), cd ˜/lpc-2478-uclinux/snapgear-cross
	- tar zxf

/mnt/cdrom/Utils/arm-linux-tools-20061213.tar.gz

**A DIA K RIA K E A CHA K H A VIO** 

■ Sätt PATH till att inkludera katalogen med detta toolchain, PATH=˜/lpc-2478-uclinux/snapgearcross/usr/local/bin:\$PATH

#### [Olimex LPC-](#page-0-0)2478-STK

#### Kjell Enblom

- **forts**.
	- Nu är det dags att packa upp uClinux (inklusive källkoden till kärnan) och konfigurera och kompilera den.
	- Böria med att gå till katalogen lpc-2478-uclinux, cd ˜/lpc-2478-uclinux/
	- Packa upp tar-arkivet med källkoden, tar zxf /mnt/cdrom/uClinux/uClinux-distlpc 2478 stk-20081007.tgz
	- Gå ner i katalogen och konfigurera uClinux. cd uClinux-dist-lpc\_2478\_stk make menuconfig
	- Se till att sätta Vendor till NXP och Product till LPC2468.

[Olimex LPC-](#page-0-0)2478-STK

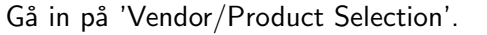

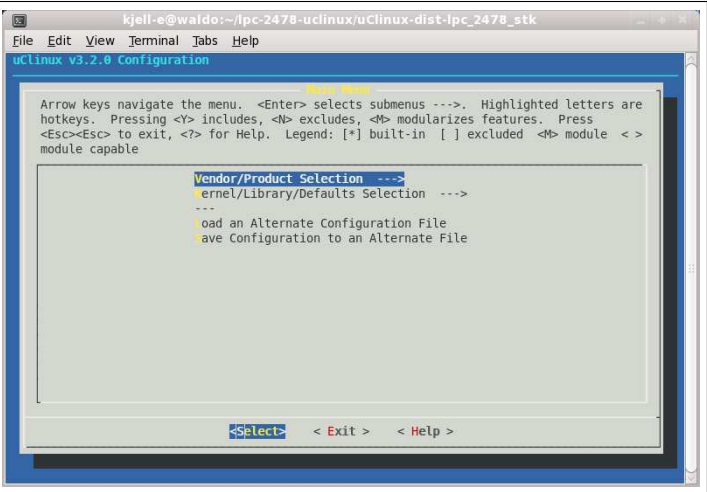

[Olimex LPC-](#page-0-0)2478-STK

Kjell Enblom

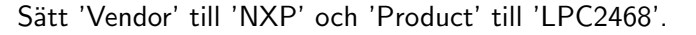

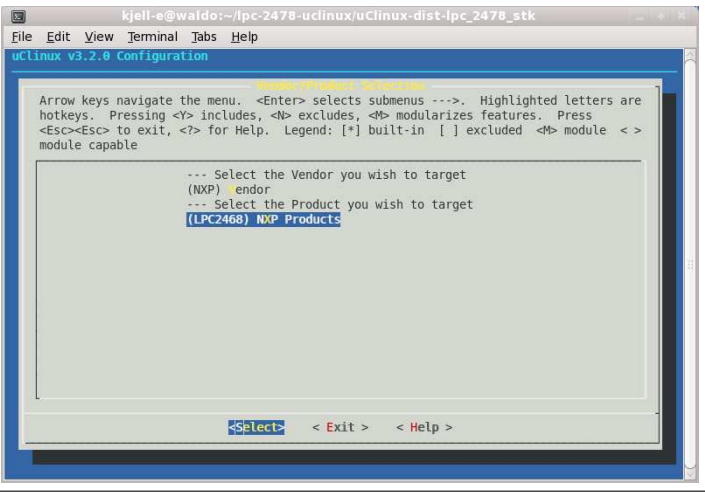

[Olimex LPC-](#page-0-0)2478-STK

Kjell Enblom

- **Forts.** 
	- För att konfigurera kärnan, busybox, etc. gå in på 'Kernel/Library/Defaults Selection' och välj 'Customize Kernel Settings' för kärnan och 'Customize Vendor/User Settings' för busybox och applikationer.
	- När menuconfig avslutas kommer den att gå vidare till konfigurationen för kärna respektive applikationer.

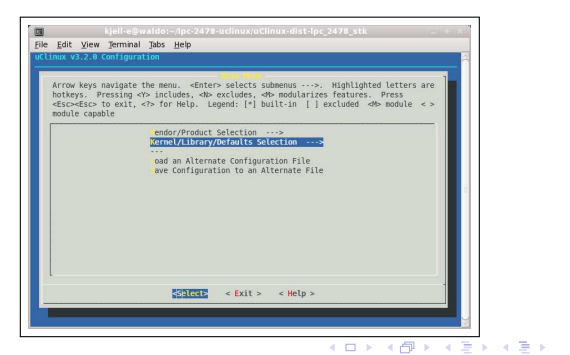

÷.  $\Omega$ 

[Olimex LPC-](#page-0-0)2478-STK

Kjell Enblom

Aktivera 'Customize Kernel Settings' för att konfigurera kärnan och 'Customize Vendor/User Settings' för att konfigurera busybox och applikationer.

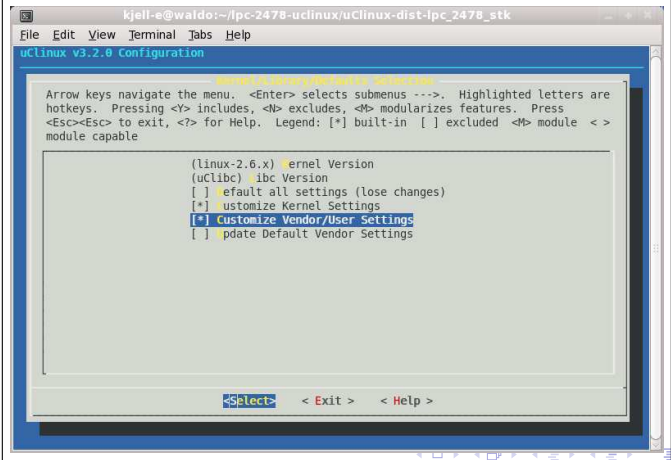

#### [Olimex LPC-](#page-0-0)2478-STK Kjell Enblom

#### **Forts.**

- Nu är det dags att kompilera uClinux.
- För att kompilera uClinux och bygga romfs behövs programmet genromfs.
- Kompilera med: make (toolchainet måste vara med i din PATH, se sida [28\)](#page-27-0).
- Om kompileringen gick bra finns ett träd med rootfilsystemet i katalogen romfs och de färdiga filerna med rootfilsystem och kärna i katalogen images.

K ロ X K @ X K 할 X K 할 X 및 할 X 9 Q Q\*

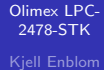

■ Om du bygger en egen kärna måste du kompilera den med make uImage

K ロ ▶ K 레 ▶ K 코 ▶ K 코 ▶ 『코 │ ◆ 9 Q Q ←

<span id="page-34-0"></span>Du behöver även ha genromfs installerad på utvecklingsdatorn.

[Olimex LPC-](#page-0-0)2478-STK

- Kjell Enblom
- För att kunna boota och montera root-filsystemet från en NFS-server behöver den medföljande kärnan patchas.
- $\blacksquare$  Gå till
	- $\degree$ /lpc-2478-uclinux/uClinux-dist-lpc\_2478\_stk/linux-2.6.x/
- Spara nedanstående patch i filen nfsroot.patch

```
−−− fs / n fs / o l d file . c 2009−06−24 18:13:46.0000000000 +0200<br>+++ fs / n fs / file . c 2009−06−24 18:13:49.000000000 +0200
                               2009 - 06 - 24 18:13:49.000000000 +0200
@@ −281,9 +281 ,13 @@
          status = nfs_revalidate_mapping (inode, file \Rightarrowf_mapping);
           if (! status) {
+\#ifndef CONFIG_MMU
             status = generic_file.mmap (file, vma);+#e l s e
                     vma->vm_ops = &nfs_file_vm_ops;vma->vm_flags |= VM_CAN_NONLINEAR:
                     file_accessed (file);
+#e n d i f
           }
           return status:
 }
```
<span id="page-35-0"></span>Applicera patchen med patch -p[0](#page-34-0) < [n](#page-34-0)[fs](#page-35-0)[r](#page-36-0)[oo](#page-0-0)[t.p](#page-66-0)[at](#page-0-0)[ch](#page-66-0)

[Olimex LPC-](#page-0-0)**2478-STK** 

- Kjell Enblom
- Därefter behöver kärnan konfigureras. Gör antingen som beskrivits tidigare eller kör make menuconfig
	- i katalogen där du har källkoden till kärnan.
- Gå till 'Networking'– > Networking options' och aktivera TCP/IP-stöd och 'kernel level autoconfiguration' och eventuellt 'DHCP support' och 'BOOTP support'.
- Gå till 'File systems'– > Network File Systems' och aktivera 'NFS file system support', 'Provide NFSv3 client support', 'Root file system on NFS'.
- Gå slutligen in på 'Boot options' och sätt 'Default kernel command string' till

**A DIA K RIA K E A CHA K H A VIO** 

root=/dev/nfs console=ttyS0,115200N8 rw nfsroot=192.168.0.1:/export/olimex/root

ip=192.168.0.158:192.168.0.1:192.168.0.1:255.255.255.0:olimex::off

<span id="page-36-0"></span>rootpath=/export/olimex/root/ init=/bin/sh

[Olimex LPC-](#page-0-0)**2478-STK** 

Kjell Enblom

- Kompilera uClinux och installera den nya kärnan. cd .. make cp images/vmlinux.bin /tftpboot/linux-install/olimex/vmlinux-nfs.bin ■ Starta kortet och ladda kärnan: tftpboot 0xa0008000 192.168.0.1:/linux-install/olimex/vmlinux-nfs.bin ■ Kör igång kärnan så att datorn bootar:
	- go 0xa0008000
- Om allt fungerar ska Olimexkortet boota och montera root-filsystemet från NFS-servern 192.168.0.1.
- Root-filsystemet kan kopieras från katalogen romfs.
	- cp -a
	- ˜/lpc-2478-uclinux/uClinux-dist-lpc 2478 stk/romfs /export/olimex/root**K ロ ▶ K @ ▶ K 할 X X 할 X → 할 X → 9 Q Q ^**

[Olimex LPC-](#page-0-0)2478-STK

Kjell Enblom

#### ■ Nedan visas en nedklippt skärmdump på en boot med nfs-rootfilsystem.

```
lpc -2478-stk # tftpboot 0xa0008000 192.168.0.1:/linux-install/olimex/vmlinux.bin
emac: check_phy - (22, 1619)
emac: link status = 100Mbps, full duplex
emac: MAC address = 0: de: ad: b0: 5: 3
TFTP from server 192.168.0.1; our IP address is 192.168.0.158
Filename '/linux-install/olimex/vmlinux-nfs.bin'.
Load address: 0 \times a0008000L o a di n g : ##############################################################
done
Bytes transferred = 2236072 (221ea8 hex)
l p c −2478 - stk # go 0 x a0008000
# Starting application at 0xA0008000 ...
\frac{1}{2} ultimux version 2.6.24.2 – uc0 (kjell –e@waldo.dyndns.org) (gcc version 3.4.4) #14 5
CPU: NXP-LPC2468 [24680000] revision 0 (ARMvundefined/unknown), cr=a0229ec0
Machine : Olimex LPC−2478−STK
Warning: bad configuration page, trying to continue
Built 1 zonelists in Zone order, mobility grouping on. Total pages: 16256
Kernel command line: root = /dev/nfs console=ttyS0, 115200N8 rw nfsroot = 192.168.0.
PID hash table entries: 256 (order: 8, 1024 bytes)
LPC22XX Clocking Fin=12000000Hz Fcco=288000000Hz M=11 N=0
F c c l k =57600000 PCLKSEL=55515555 11555455
Console: colour dummy device 80x30
Dentry cache hash table entries: 8192 (order: 3, 32768 bytes)
Inode-cache hash table entries: 4096 (order: 2, 16384 bytes)
Memory: 64MB = 64MB total
                                                  KORK ERKER ADAM DE KORA
```

```
Olimex LPC-
              Memory: 62628KB available (2000K code, 181K data, 92K init)
 2478-STK
              Mount−cache hash table entries: 512
              net_namespace: 64 bytes
Kjell Enblom
              NET: Registered protocol family 16
              e^{+h\hat{0} \cdot l} ink down
              eth0: LPC22XX ethernet at 0xffe00000 int=21 10−FullDuplex (00:1a:f1:00:00:f6)
              eth0 : Micrel PHY at 1
              block 2 mtd: version $ Revision: 1.30 $
              TCP cubic registered
              NET: Registered protocol family 1
              RPC: Registered udp transport module.
              RPC: Registered tcp transport module.
              eth 0 : Link down.
              IP-Config: Complete:
                    device=eth0, addr = 192.168.0.158, mask = 255.255.255.0, gw = 192.168.0.1host=olimex, domain=, nis-domain=(none),
                    bootserver = 192.168.0.1. rootserver = 192.168.0.1. rootpath=
              Looking up port of RPC 100003/2 on 192.168.0.1
              Looking up port of RPC 100005/1 on 192.168.0.1
              VFS: Mounted root (nfs filesystem).
              BusyBox v1.00 (2008.10.07 - 02:27+0000) Built-in shell (msh)
              Enter 'help' for a list of built-in commands.
              #
              #
                \vert s
               bin dev etc home lib mnt proc sbin tmp usr var
                                                              KORK ERKER ADAM DE KORA
```
[Olimex LPC-](#page-0-0)2478-STK

- Kjell Enblom
- För att lägga till en ny applikation till uClinux behöver man skapa en katalog och lägga till några rader i ett par filer.
- Om projektet heter foo så är de berörda filerna följande filer och kataloger:
	- Katalogen

 $\degree$ /lpc-2478-uclinux/uClinux-dist-lpc\_2478\_stk/user/foo/ och dess projektfiler.

- **En makefil i katalogen foo.**
- En rad för projektet foo i makefilen  $\degree$ /lpc-2478uclinux/uClinux-dist-lpc 2478 stk/user/Makefile
- En kort hjälptext i  $\frac{m}{2}$ /lpc-2478-uclinux/uClinux-distlpc 2478 stk/config/Configure.help. Denna hjälptext är till för konfigurationen av uClinux.
- <span id="page-40-0"></span>En, eller flera, rader i filen ~/lpc-2478-uclinux/uClinuxdist-lpc 2478 stk/config/config.in för att kunna välja att bygga projektet när man bygg[er o](#page-39-0)[m](#page-41-0) [u](#page-39-0)[Cl](#page-40-0)[in](#page-41-0)[ux](#page-0-0)[.](#page-66-0)

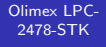

#### Kjell Enblom

■ Skapa katalogen

 $\degree$ /lpc-2478-uclinux/uClinux-dist-lpc\_2478\_stk/user/foo/ och kopiera in projektfilerna dit.

**KORK ERKER ADAM DE KORA** 

Skapa en Makefile i projektkatalogen. Nedan visas ett exempel:

```
EXFC = fORIS = foo \cdot oall : $ (EXEC)$ (EXEC): $ (OBJS)$ (CC) $ (LDFLAGS) -o $ @ $ (OBJS) $ (LDLIBS)romfe :
     $ (ROMFSINST) / bin / $ (EXEC)
c l e a n :
     −rm −f $ (EXEC) ∗. e l f ∗. gdb ∗. o
```
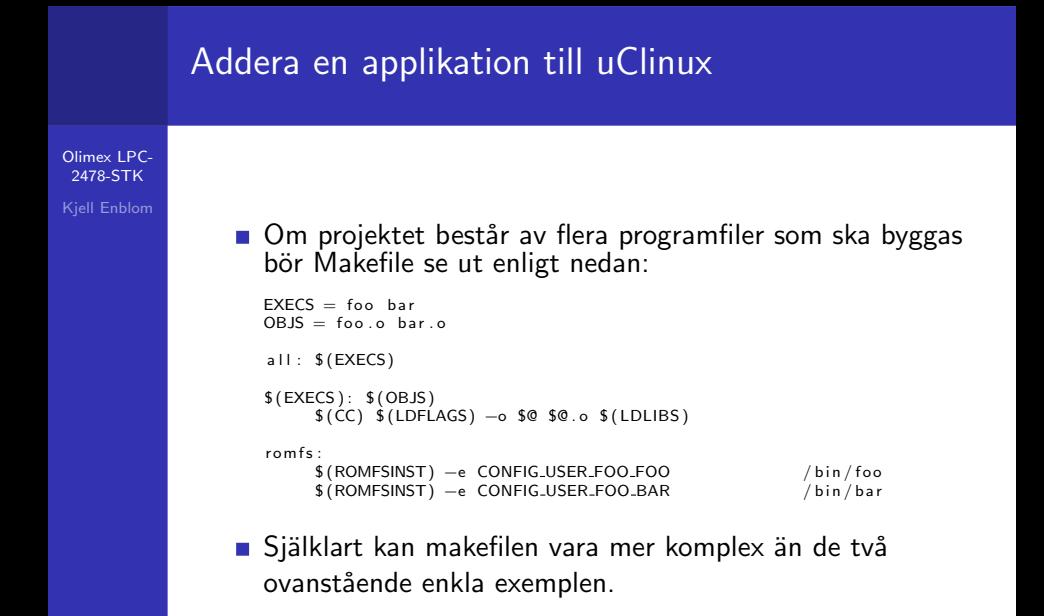

**KORK ERKER ADAM DE KORA** 

[Olimex LPC-](#page-0-0)2478-STK

Kjell Enblom

Lägg till en rad i ~/lpc-2478-uclinux/uClinux-distlpc 2478 stk/user/Makefile för projektet foo.

 $dir_S (CONFIG_USER_FOO_FOO)$   $+$  foo

- Denna rad adderar katalogen foo till det som ska byggas.
- Raderna med projektkataloger för projekt som ska byggas behöver inte vara i bokstavsordning men det ger en bättre ordning.

```
d i r $ (CONFIG USER FNORD HTTPD) += f n o r d
dir S(CONFIG USER FLASHW FLASHW) += flash w<br>dir S(CONFIG USER FLATESD FLATESD) += flatfsd
dir \frac{1}{2} (CONFIG USER FLATFSD FLATFSD) + flatfs<br>dir \frac{1}{2} (CONFIG USER ELTHDR FLTHDR) + flthdr
dir $ (CONFIG USER FLTHDR FLTHDR) + + f lt h dir $ (CONFIG USER FOO FOO) + + foo
dir $ (CONFIG USER FOO FOO) + = foo<br>dir $ (CONFIG USER ERFESWAN) + freeswan
\text{dir.} $ (CONFIG_USER_FREESWAN) \text{++} freeswan dir _ $ (CONFIG_USER_FROB_LED_FROB_LED) \text{++} frob-led
d ir _$ (CONFIG_USER_FROB_LED_FROB_LED) += frob-<br>d ir _$ (CONFIG USER FROX FROX) += frox
dir _$ (CONFIG_USER_FROX_FROX)
dir $ (CONFIG USER FSWCERT FSWCERT) += f swcert<br>dir $ (CONFIG USER FTP FTP FTP) += f t p
dir.S.CONFIG.USER.FTP.FTP.FTP
```
**KORK ERKER ADAM DE KORA** 

[Olimex LPC-](#page-0-0)2478-STK

Kjell Enblom

**L** Lägg till en hjälptext i filen ~/lpc-2478-uclinux/uClinuxdist-lpc  $2478$ \_stk/config/Configure.help för projektet foo.

CONFIG USER FCONFIG FCONFIG A program that lets you manipulate your RedBoot configuration from Linux.

CONFIG USER FOO FOO This program does fooey things to your bars.

```
CONFIG USER GETTYD GETTYD
  Another getty program.
  Approx, binary size: 16k
```
■ Notera att textraderna för hjälptexten måste inledas med exakt 2 mellanslag.

**KORK ERKER ER AGA** 

- Alla rader måste vara kortare än 70 tecken.
- Tomrader är inte tillåtna.

[Olimex LPC-](#page-0-0)2478-STK

Kjell Enblom

- Slutligen behövs en eller flera rader i filen ~/lpc-2478uclinux/uClinux-dist-lpc\_2478\_stk/config/config.in så att det går att välja att bygga projektet när man gör make menuconfig för att konfigurera uClinux.
- Exempel:

b o o l ' f o o ' CONFIG USER FOO FOO

**KORK ERKER ADAM DE KORA** 

■ Lägg till denna rad under lämplig menykategori exempelvis 'Miscellaneous Applications'

```
mainmenu_option next_comment
comment 'Miscellaneous - Applications'
bool ' 7za ' CONFIG_USER_P7ZIP_7ZA<br>hool ' a60 ' CONFIG USER LANG A60
                                        CONFIG_USER_LANG_A60
if [ "$CONFIG_USER_LANG_A60" = "y" ]; then<br>bool '__examples' CONFIG_USE
          bool ' cexamples' CONFIG USER LANG A60 EGS<br>
bool ' config USER LANG A60 TES
                                        CONFIG USER LANG A60 TEST
fi<br>bool 'flthdr'
bool 'flthdr' CONFIG_USER_FLTHDR_FLTHDR<br>hool 'foo' CONFIG USER FOO FOO
bool 'foo' CONFIGUSER_FOO_FOO<br>hool 'frob-led' CONFIGUSER FROR LET
b o o l ' f r o b−l e d ' CONFIG USER FROB LED FROB LED
                                        CONFIG USER GDB GDBREPLAY
```
[Olimex LPC-](#page-0-0)2478-STK

Kjell Enblom

- Upprepningen av FOO i CONFIG\_USER\_FOO\_FOO är ifall projektet best˚ar av flera program som ska kompileras.
- Om projektet foo har programmen foo och bar som kan byggas var för sig kan man vilja ha separata rader i konfigurationen för dessa.

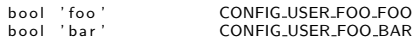

■ Gå till katalogen

 $\degree$ /lpc-2478-uclinux/uClinux-dist-lpc\_2478\_stk/ och kör make menuconfig.

- Gå in på 'Kernel/Library/Defaults Selection' och aktivera 'Customize Vendor/User Settings'
- När menuconfig avslutas kommer den att gå vidare till konfigurationen för applikationer.
- <span id="page-46-0"></span>■ I den nya konofigurationen gå in på 'Miscellaneous Applications' och aktivera det n[ya](#page-45-0) [pro](#page-47-0)[j](#page-45-0)[ek](#page-46-0)[te](#page-47-0)[t.](#page-0-0)

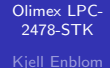

kiell-e@waldo:~/lpc-2478-uclinux/uClinux-dist-lpc 2478 stk File Edit View Terminal Tabs Help Clinux v3.2 A Configuration Arrow keys navigate the menu. <Enter> selects submenus --->. Highlighted letters are hotkeys. Pressing <Y> includes, <N> excludes, <M> modularizes features. Press <Esc><Esc> to exit. <?> for Help. Legend: [\*] built-in [ ]  $excluded$  <M> module < > module capable hrystone  $e2ts - cal$ xnat-examples htest 1thdr  $F*1$  fool rob-led dbreplay dbserver db (target) db (host) dbreplay (old) dbserver (old) rep <Select>  $\le$  Exit >  $\le$  Help >

- Efter att konfigurationen är klar bygg uClinux med make menuconfig
- <span id="page-47-0"></span>Det färdiga programmet/programmen finns nu i filen romfs 5.img och i katalogen romfs/bin.

**KORK ERKER ER AGA** 

# Kompilera program till kortet utanför uClinux

[Olimex LPC-](#page-0-0)2478-STK

Kjell Enblom

■ För att kunna kompilera program för Olimexkortet utan att använda uClinuxs byggsystem behöver man ändra sin PATH till att innehålla följande:

 $PATH="$  $|$  pc  $-2478-$ uclinux  $/$ u Clinux  $-d$  ist $-$ l pc  $-2478$   $-$ stk $/$ tools : $\setminus$  $\degree$ / l p c −2478−u c l i n u x /s n a p g e a r − c r o s s /u s r / l o c a l /b i n / : \$PATH

■ Se sedan till att definiera CC, CXX, CFLAGS, CXXFLAGS, LDFLAGS etc i makefilen enligt följande:

**KORK ERKER ER AGA** 

CC=u c f r o n t −gcc arm−l in u x −gcc

CXX=u c front -g++ arm-linux -g++

 $CFLAGS = -Os -g -f$ omit-frame-pointer -pipe −mso f t−f l o a t −fno−common −fno−b u i l t i n −W all \ −DEMBED −D\_PIC\_ −fpic −msingle-pic-base \  $-$ D linux  $-$ D linux  $-$ Dunix  $-$ D  $\cdot$  u C linux  $-$ 

LDFLAGS=−Wl,−−fatal −warnings -Wl, - elf2flt \ −msoft−float −D PIC − −fpic −msingle−pic−base

CXXFLAGS=−Os −g −fomit−frame−pointer −pipe \  $-$ msoft-float −fno-common −fno-builtin −Wall \ −DEMBED −D\_PIC <sub>--</sub> −fpic −m single −pic −base \ −D linux −D \_\_ linux \_\_ -D unix -D \_\_ u Clinux \_\_ \ −n o s t d i n c++ −fno−e x c e p t i o n s

#### Kompilera program till kortet utanför uClinux

[Olimex LPC-](#page-0-0)2478-STK

Kjell Enblom

```
Exempel på en Makefile, här utan g_{++}.
```
CC=u c front -gcc arm-linux -gcc

```
CFLAGS = -Os -g -fomit-frame-pointer -pipe
−msoft-float -fno-common -fno-builtin -Wall \
−DEMBED -D_PIC <sub>-</sub> -fpic -msingle-pic-base \
-Dlinux -D linux = -Dunix -D u Clinux =
```

```
LDFLAGS=−Wl,−−fatal −warnings -Wl, - elf2flt \
−msoft−float −D PIC − −fpic −msingle−pic−base
```
**KORK ERKER ADAM DE KORA** 

```
EXFC = f_{00}OBJS = foo.oall : $ (EXEC)$ (EXEC): $ (OBIS)s(CC) s(LDFLAGS) -o sg s(OBJS) s(LDLIBS)romfs:
$ (ROMFSINST) / bin / $ (EXEC)
clean:
−rm −f $ (EXEC) *. elf *. gdb *. o *
```
# I/O

[Olimex LPC-](#page-0-0)**2478-STK** Kjell Enblom

- $\blacksquare$  I/O är minnesmappad på Olimex LPC2478-STK.
- Ett register styr PIN-funktion, d.v.s vilken funktion en viss pinne ska ha (PINSEL).
- Andra register styr datariktning (in eller ut). (IODIR, FIODIR)
- Andra register används för att sätta en utgång till 0 respektive 1 (skriva data). (IOSET, IOCLR, FIOSET, FIOCLR).
- För att läsa data används in-registren (IOPIN, FIOPIN).

**A DIA K RIA K E A CHA K H A VIO** 

■ Alla registren är 32 bitar stora.

# Lysdiodstyrning via GPIO

[Olimex LPC-](#page-0-0)**2478-STK** Kjell Enblom

- För att t.ex. ställa om pinne 100 på LPC2478 (pin 19 på EXT-kontakten) behöver man göra följande:
	- Sätta bit 22 och 23 på adress 0xE002C000 (PINSEL0). Detta för att ställa in den till att vara P0[11]. Samma pinne kan vara RXD2/SCL2/MAT3[1].
	- Sätta bit 11 på adress 0xE0028008 (IO0DIR) för att deklarera att P0[11] ska vara en utgång.
- Utgången sätts till 1 genom att skriva 1 till bit 11 på adress 0xE0028004 (IO0SET).
- Utgången sätts utgången till 0 genom att skriva 1 till bit 11 på adress 0xE002800C (IO0CLR).

**A DIA K RIA K E A CHA K H A VIO** 

■ För mer detaljer se dokumentationen user.manual.lpc24xx.pdf.

# Lysdiodstyrning via GPIO

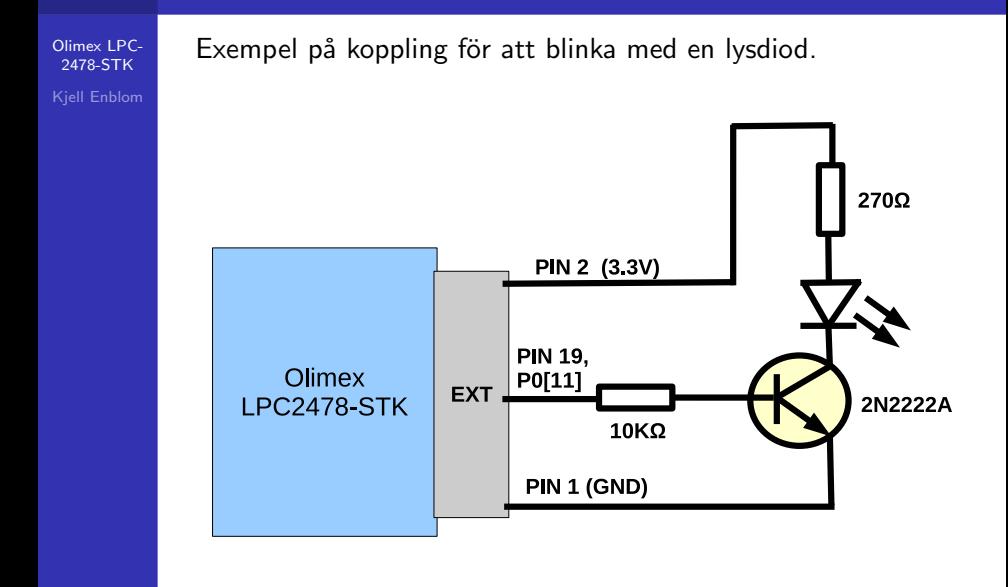

**KORK ERKER ADAM DE KORA** 

#### blink.c - program för att blinka med en lysdiod

```
Olimex LPC-
 2478-STK
Kjell Enblom
                 /* Flash a LED connected to PIN 19, P0[11], on EXT connector */
                 /∗ Olimex LPC2478−STK ∗/
                 \#include \ltstdio.h>\#include \ltstdlib.h>
                 \#include \ltunistd.h>
                 \#include \ltinttypes.h>
                 /∗ PINSEL0 Pin C o n t r o l ∗/
                 /∗ PINSELO register controls the functions of the pins */<br>#define PINSELO (*((uint32_t volatile
                                                               (*((uint32_t volatile *)0xE002C000))
                 /∗ Register is used to define data direction ∗/<br>
#define IOODIR (*((uint32_t
                                                               (*((uint32_t volative *)0 \times E0028008))/∗ Used to set data bits ∗/<br>#define IO0SET
                                                               (*((uint32_t volative *)0 \times E0028004))/∗ Used to clear data bits */<br>#define IO0CLR
                                                               (*( (uint32_t volatile *)0 xE002800C))
                  void led left (void);
                  void blink();
                  void toggle_led (void);
```
**KORK EX KEY KEY YOUR** 

#### blink.c, forts.

```
Olimex LPC-
 2478-STK
Kjell Enblom
                 int main(int argc, char ** argv)
                 {
                   p r i n t f ( "\n" ) ; /∗ DO NOT REMOVE THIS LINE ∗/
                   ledInit():
                   blink();
                   exit (EXIT_SUCCESS);
                 }
                 void led Init (void)
                 {
                   /∗ i n i t i a l i z e LED, P0 [ 1 1 ] on Olimex LPC2478−STK c a r d ∗/
                   PINSEL0 \&= \tilde{z} ((1 \ll 22) | (1 \ll 23)); /* Set bit 22:23 to 0 to define
                         pin as GPIO p0 [11] */
                   IO0DIR |= ( 1 << 1 1 ) ; /∗ D e c l a r e P0 . 1 1 a s o u t p u t ∗/
                 }
                 void blink()
                 {
                   int i:
                   for (i = 0; i < 121; i++){
                       toggle-led ();
                       u s l e e p (100000);
                     }
                 }
```
K ロ > K @ > K 할 > K 할 > 1 할 : ⊙ Q Q^

#### blink.c, forts.

```
Olimex LPC-
 2478-STK
Kjell Enblom
                    void toggle_led (void)
                    {
                       /∗ toggle LED, P0[11] on Olimex LPC2478–STK card */
                       /∗ IOSET GPIO Port Output Set register. This register controls the ∗/<br>/* state of R/W 0x0 IOOSET – 0xE002 8004 output pins in conjunction */
                       /∗ state of R/W 0 x0 IO0SET − 0 xE002 8004 output pins in conjunction */<br>/*     with the IOCLR register. Writing ones IO1SET − 0 xE002 8014 produces
                       /∗ with the IOCLR register. Writing ones IO1SET − 0xE002 8014 produces */<br>/* highs at the corresponding port pins. Writing zeroes has no effect. */
                                highs at the corresponding port pins. Writing zeroes has no effect. */
                       /∗ Se t p i n P0 [ 1 1 ] t o 0 when IO0CLR i s 1 ∗/
                       /* Set pin Po [11] to 1 when IO0SET is 1 */
                       static int LED<sub>-ON</sub> = 1;
                       if (LED<sub>-ON</sub>) {
                          LED ON = 0:
                          IOOCLR = (1 \ll 11);}
                       elseLED_ON = 1;
                          IO0SET = (1 \ll 11);}
                    }
```
**KORK ERKER ADAM DE KORA** 

# Fast GPIO

[Olimex LPC-](#page-0-0)2478-STK

Kjell Enblom

#### **FIO0-FIO4 styrs av:**

- **PINSEL, exempel: PINSEL9 för P4.**
- FIODIR, exempel: FIO4DIR för P4.
- **FIOSET**, exempel: FIO4SET för P4.
- FIOCLR, exempel: FIO4CLR för P4.
- Notera att det står fel i user.manual.lpc24xx.pdf i tabell 159 på sidan 198. Där står:

**KORK ERKER ER AGA** 

- $\blacksquare$  FIO0DIR 0x3FFF C000
- **FIO1DIR 0x3FFF C020**
- $\blacksquare$  FIO2DIR 0x3FFF C040
- $\blacksquare$  FIO2DIR 0x3FFF C060
- $\blacksquare$  FIO2DIR 0x3FFF C080
- $\blacksquare$  De två sista ska vara FIO3DIR och FIO4DIR.

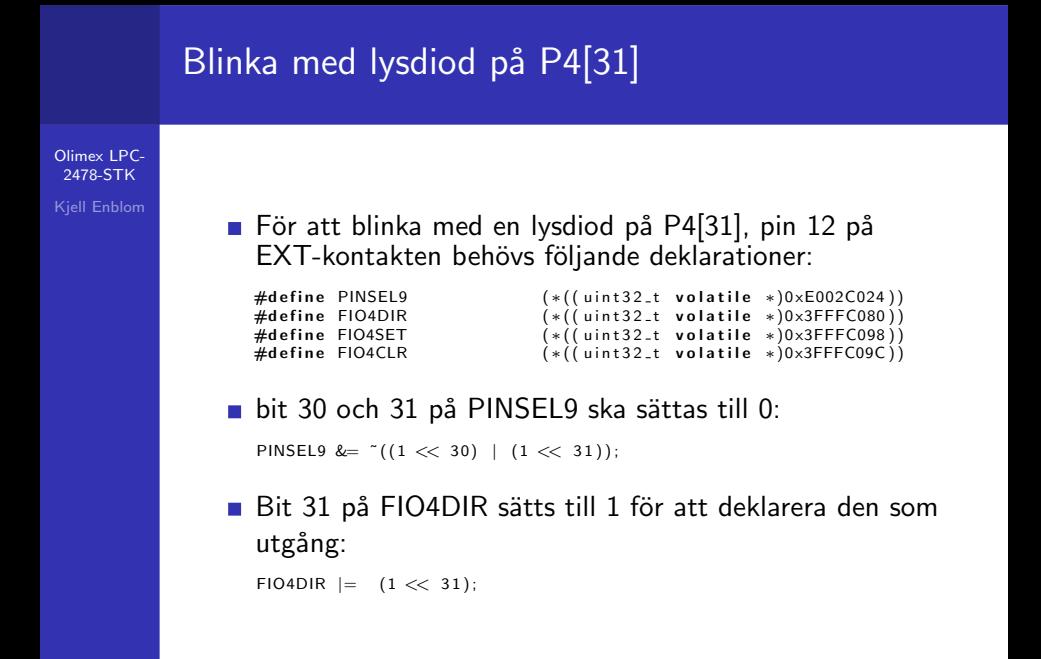

**KORK ERKER ER AGA** 

## blink2.c

 $LED_ON = 1$ :

} }

FIO4SET  $= (1 \ll 31)$ ;

```
Olimex LPC-
 2478-STK
```

```
Kjell Enblom
```

```
Motsvarande funktioner för blink2.c blir:
#d e f i n e PINSEL9 (∗( ( u i n t 3 2 t v o l a t i l e ∗)0 xE002C024 ) )
#define FIO4DIR                                   (*((uint32_t volatile *)0x3FFFC080))<br>#define FIO4SET                           (*((uint32_t volatile *)0x3FFFC098))
(∗((uint32_t volatile ∗)0x3FFFC098)#define FIO4SET (* et identitus)<br>#define FIO4CLR (* et identitus) (* et identitus) (* et identitus)
                                               (*(' uint 32_t volatile *0x3FFFC09C)
void led Init (void)
{
  /∗ i n i t i a l i z e LED, P4 [ 3 1 ] on Olimex LPC2478−STK c a r d ∗/
  PINSEL9 &= ~ ((1 \ll 30) | (1 \ll 31)); /* Set bit 30:31 to 0 to define
                                                        pin as GPIO p4 [31] */FIO4DIR |= ( 1 << 3 1 ) ; /∗ D e c l a r e P4 . 3 1 a s o u t p u t ∗/
}
void toggle-led (void)
{
  /∗ t o g g l e LED, P4 [ 3 1 ] on Olimex LPC2478−STK c a r d ∗/
  /∗ Set pin P4 [31] to 0 when IO0CLR is 1 */
  /* Set pin P4 [31] to 1 when IO0SET is 1 */
   static int LED<sub>-ON</sub> = 1:
   if (LED<sub>-ON</sub>) {
     LED_ON = 0:
     FIO4CLR | = (1 \ll 31);}
   else \{
```
KED KAP KED KED E YORA

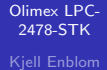

#### Komponentsidan av Olimex LPC-2478-STK.

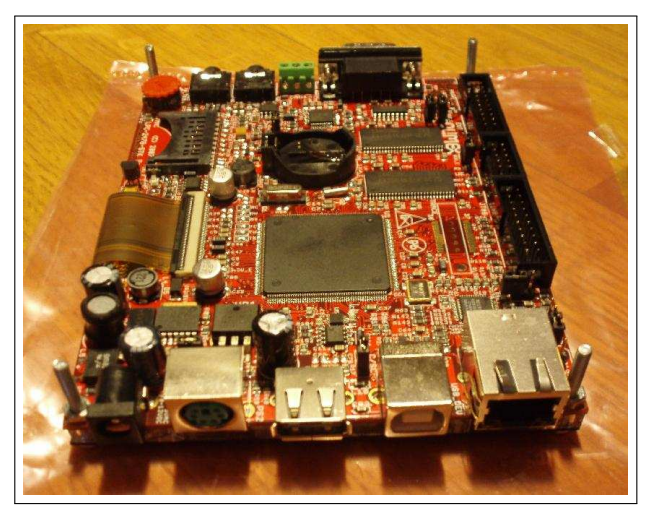

[Olimex LPC-](#page-0-0)2478-STK Kjell Enblom

#### Ovansidan (display-sidan).

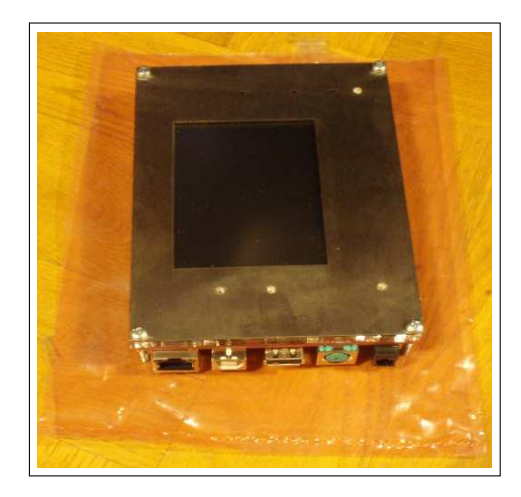

[Olimex LPC-](#page-0-0)2478-STK Kjell Enblom U-Boot har laddats och visar en pingvin.

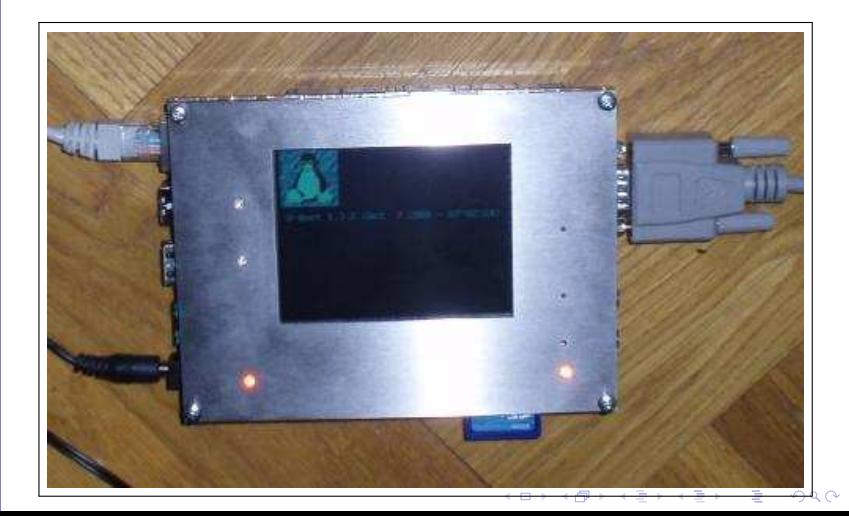

[Olimex LPC-](#page-0-0)2478-STK Kjell Enblom Här körs testprogrammet fbtest som använder framebufferten för att visa grafiska kurvor.

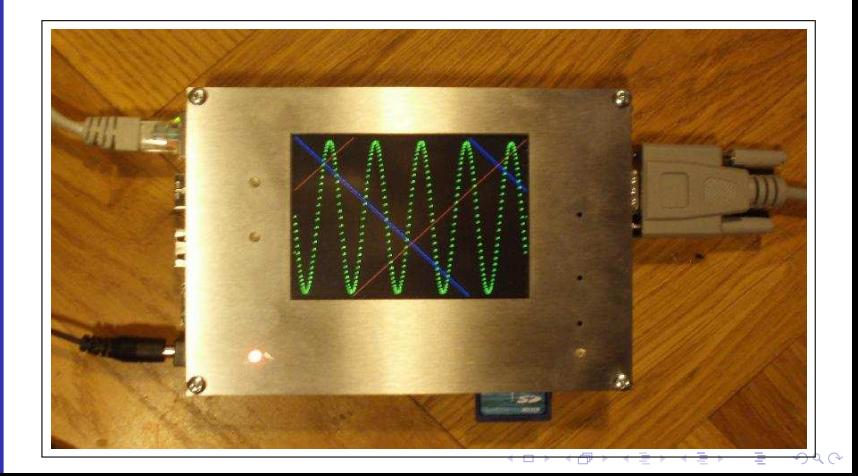

#### **Inköpslista**

[Olimex LPC-](#page-0-0)**2478-STK** Kjell Enblom Om du tänker skaffa ett eget Olimex LPC-2478-STK-kort behövs följande:

- Olimex LPC-2478-STK utvecklingskort.
- Spänningsaggregat/batterieliminator 9V DC eller 12V DC.
- **USB** till serieportsadapter.
- Nollmodemkabel 9pol hona-hona.
- SD-kort.
- Nätverkssladd (TP-kabel).
- USB-minne.
- USB-sladdar, för att kunna ansluta kortet som en deviceenhet till en dator respektive för att kunna ansluta olika enheter till Olimexkortet.

**K ロ ▶ K @ ▶ K 할 X X 할 X → 할 X → 9 Q Q ^** 

- Hörlurar.
- Mikrofon.

#### **Böcker**

[Olimex LPC-](#page-0-0)2478-STK

Kjell Enblom

- Linux Device Drivers, 3rd edition, Alessandro Rubini, O'Reilly online-version finns på http://lwn.net/Kernel/LDD3/ (pdf)
- Building Embedded Linux Systems, Second Edition, Philippe Gerum, Karim Yaghmour, Jon Masters, Gilad Ben-Yossef, August 2008, O'Reilly.
- **Programming Embedded Systems: With C and GNU** Development Tools, 2nd Edition, Michael Barr och Anthony Massa, 2006, O'Reilly.
- Designing Embedded Hardware, John Catsoulis, 2005, O'Reilly.
- Embedded Linux Primer A Practical Real-World Approach, Christopher Hallinan, 2006, Prentice Hall. (2nd edition kommer ut januari 2010.)

## Länkar

[Olimex LPC-](#page-0-0)**2478-STK** 

Kjell Enblom

- uClinux,  $http://www.uclinux.org/$
- **Manual till U-Boot.** 
	- http://www.denx.de/wiki/DULG/Manual
- Manual till NXP LPC2478, http://www.standardics.nxp.com/support/documents/ microcontrollers/pdf/user.manual.lpc24xx.pdf
- **Embedded Linux Developer Forum,** http://www.ucdot.org/
- SparkFun Electronics, http://forum.sparkfun.com/
- Busybox,  $http://www.busybox.net$
- uClibc, http://www.uclibc.org
- **umark Linux Programmers (Linux Journal),** http://www.linuxjournal.com/article/7221
- **Linux on ARM Wiki, http://www.linux-arm.com/**

4 D > 4 P > 4 E > 4 E > E + 9 Q O

Arm, http://www.arm.com/

<span id="page-66-0"></span>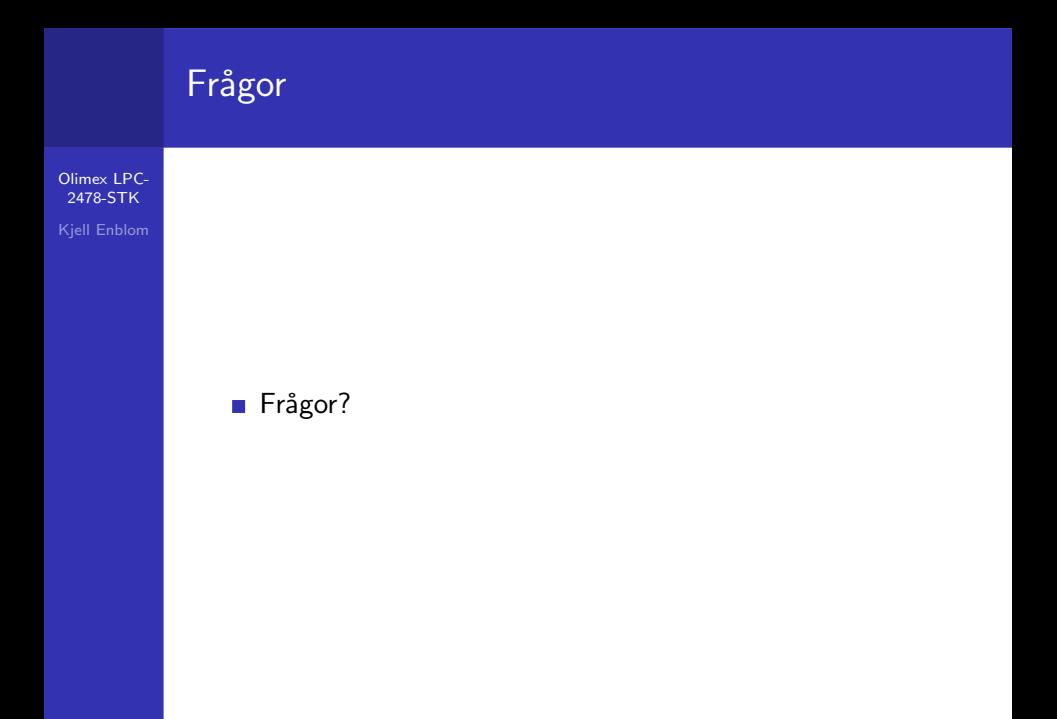

**イロトメタトメミトメミト (ミ) の女々**